# Activity

### Модуль 2. Объектноориентированное программирование

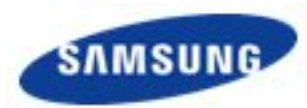

### Класс android.app.Activity

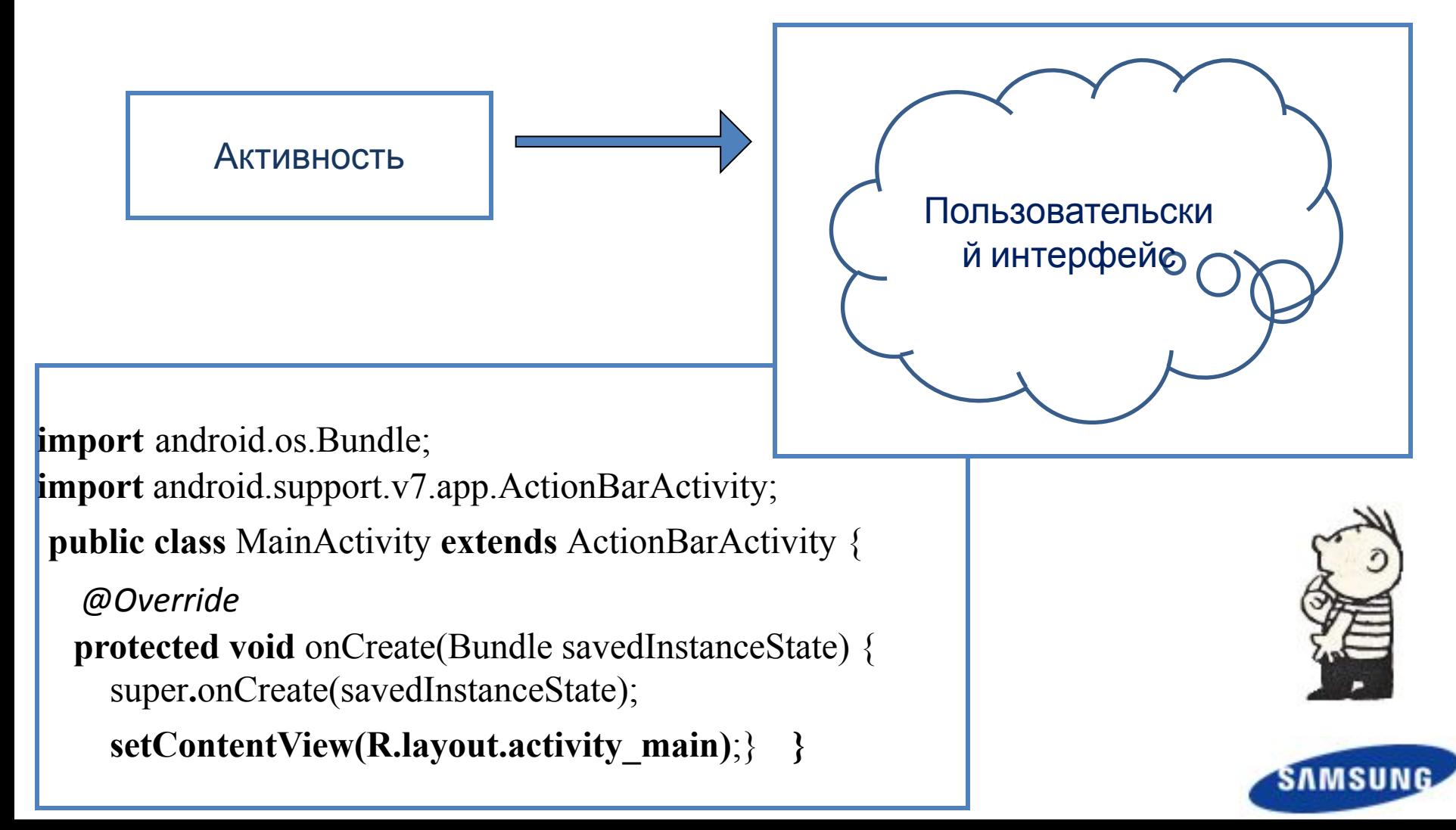

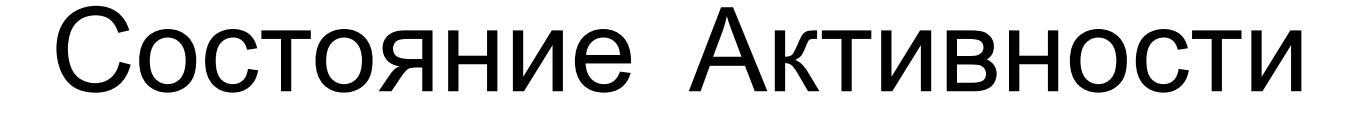

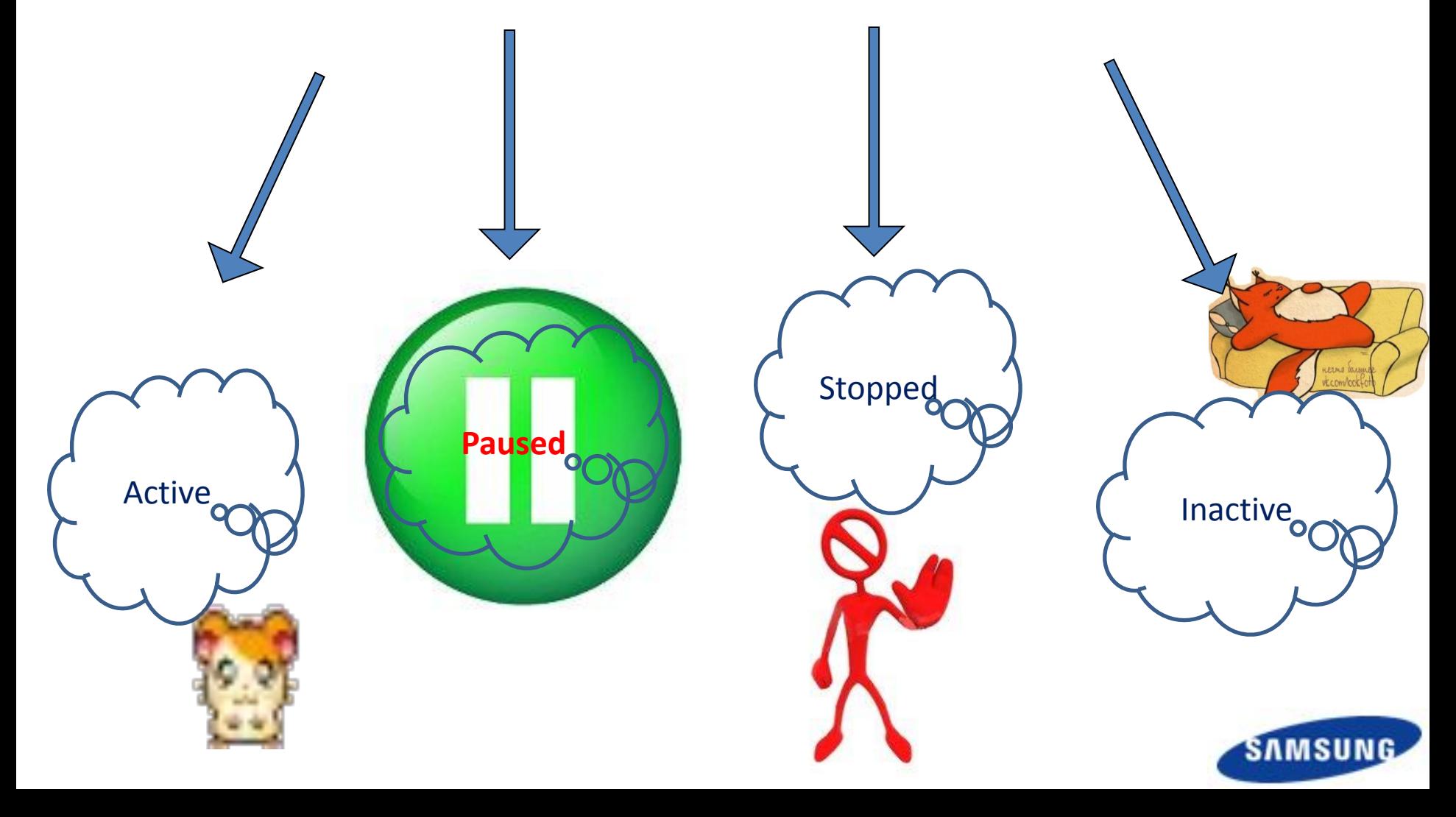

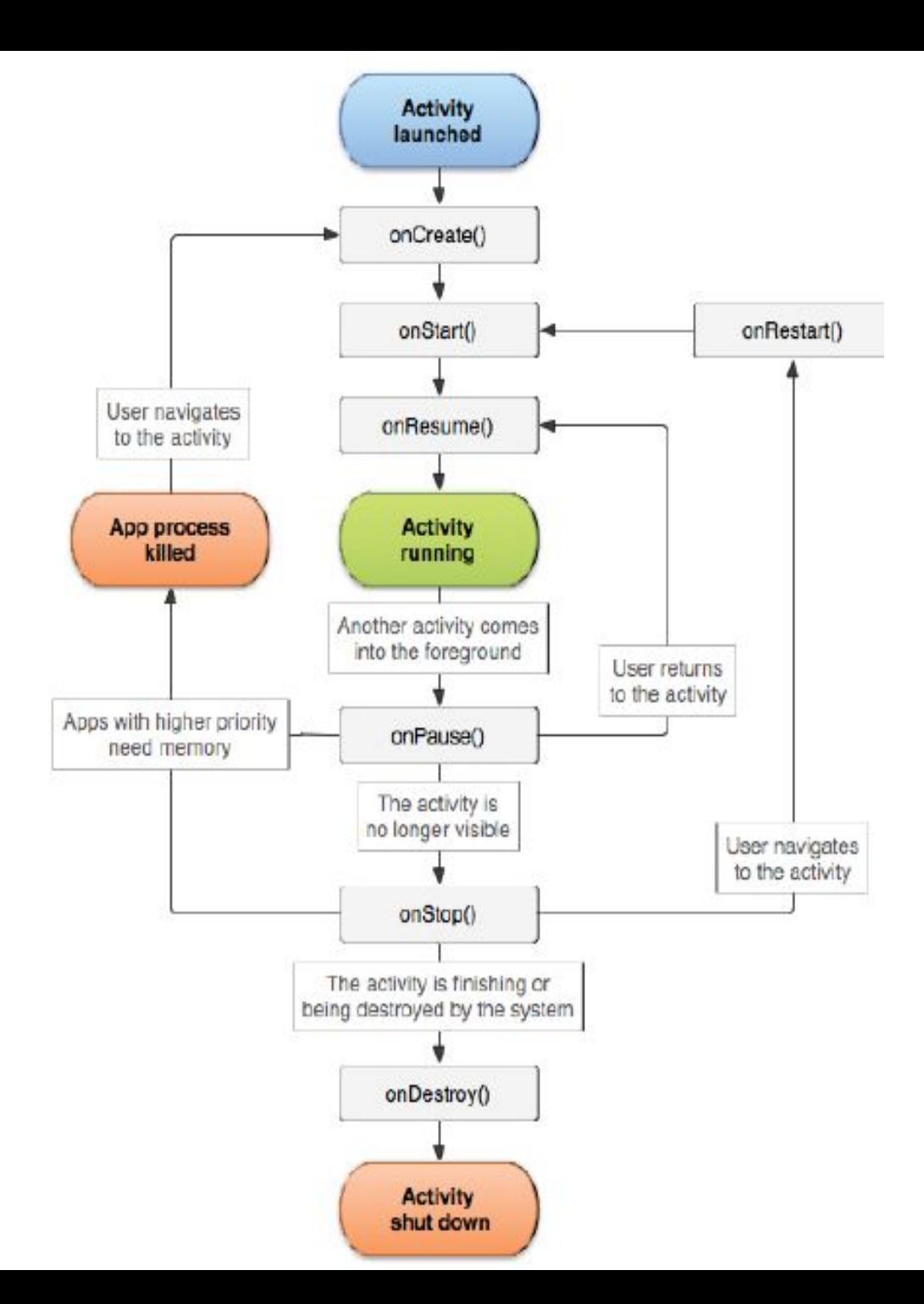

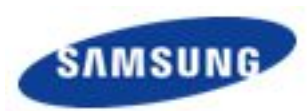

## Обработчики событий

public class ExampleActivity extends Activity {

@Override

}

public void onCreate(Bundle savedInstanceState) { super.onCreate(savedInstanceState);

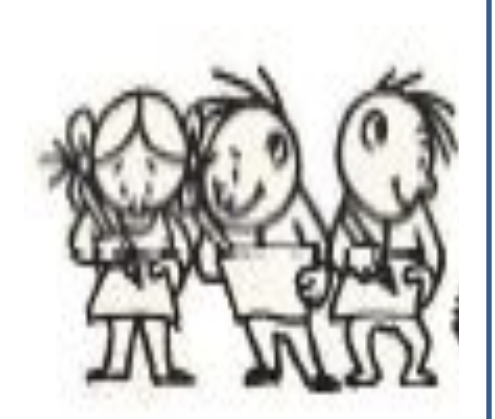

```
/* Вызывается после завершения метода onCreate, используется для
восстановления состояния UI */
protected void onRestoreInstanceState(Bundle savedInstanceState) {
super.onRestoreInstanceState(savedInstanceState);/* Восстановить
состояние UI из объекта savedInstanceState. Данный объект также был
передан методу onCreate */
}
```
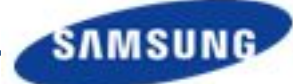

## Обработчики событий

```
@Override
protected void onStart() {
super.onStart();
}
@Override
protected void onResume() {
super.onResume();
}
/* Вызывается перед выходом из активного состояния, позволяя сохранить
состояние в объекте savedInstanceState */
@Override
protected void onSaveInstanceState(Bundle savedInstanceState) {
super.onSaveInstanceState(savedInstanceState);
/* Объект savedInstanceState будет в последующем передан методам
onCreate и onRestoreInstanceState */
}
```
### Обработчики событий

```
@Override
protected void onPause() {
super.onPause();
}
```

```
@Override
protected void onStop() {
super.onStop();
}
```

```
@Override
protected void onDestroy() {
super.onDestroy();
```
}

}

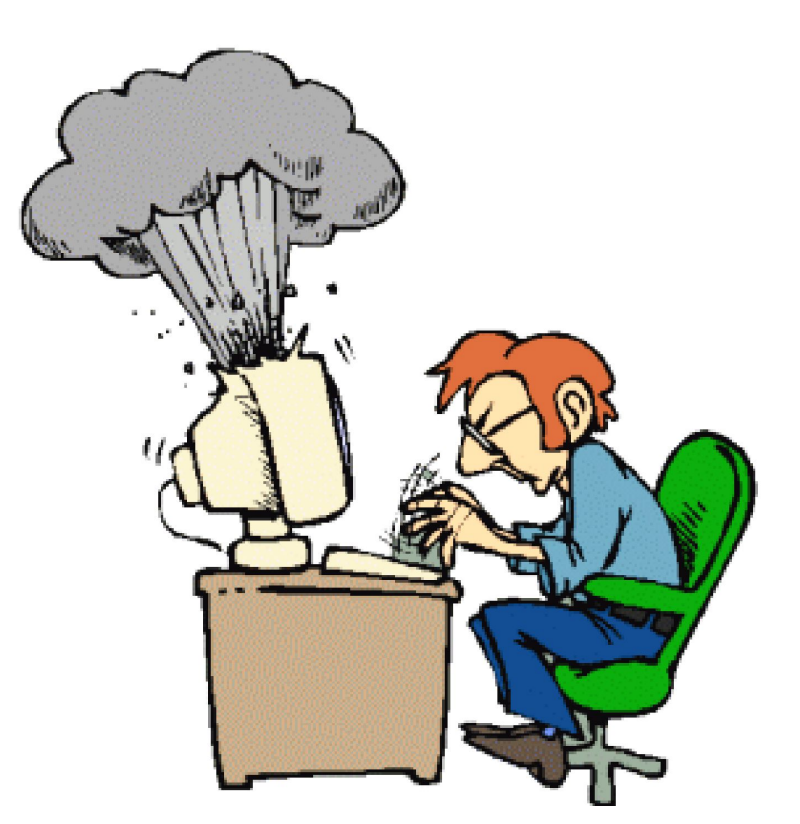

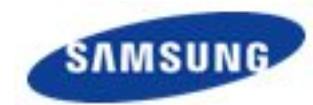

```
В проекте My aap откройте файл кода MainActivity.java и
измените метод onCreate():
```

```
import android.os.Bundle;
import android.support.v7.app.ActionBarActivity;
```

```
public class MainActivity extends ActionBarActivity {
@Override
protected void onCreate(Bundle savedInstanceState) {
super.onCreate(savedInstanceState);
setContentView(R.layout.activity main);
Toast.makeText(this, "i creating", Toast.LENGTH_SHORT).show();}
}
```
Переопределите так же методы onStart(), onPause(), onStop(). Сохраните и запустите проект на планшете. Понаблюдайте за всплывающими окнами в процессе работы приложения. Изучите другие объекты класса Toast и посмотрите их работу в вашем приложении.